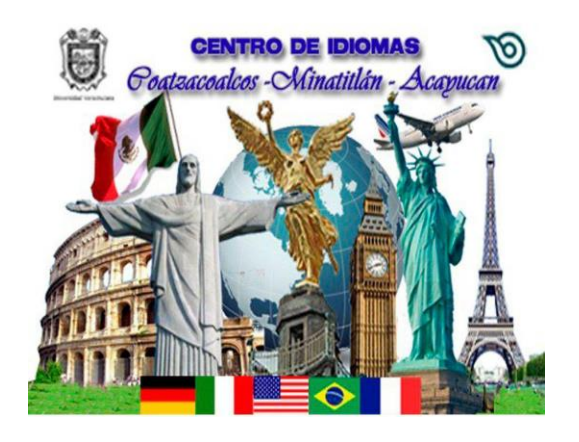

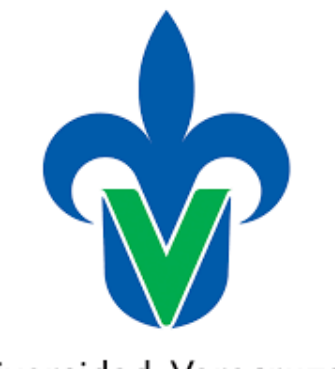

Universidad Veracruzana

# Proceso de inscripción en línea Del 3 al 7 de julio 2017 **Nuevo ingreso a Centro de Idiomas**

Universidad Veracruzana

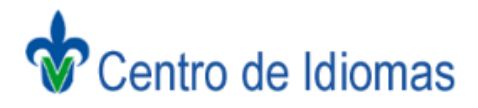

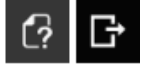

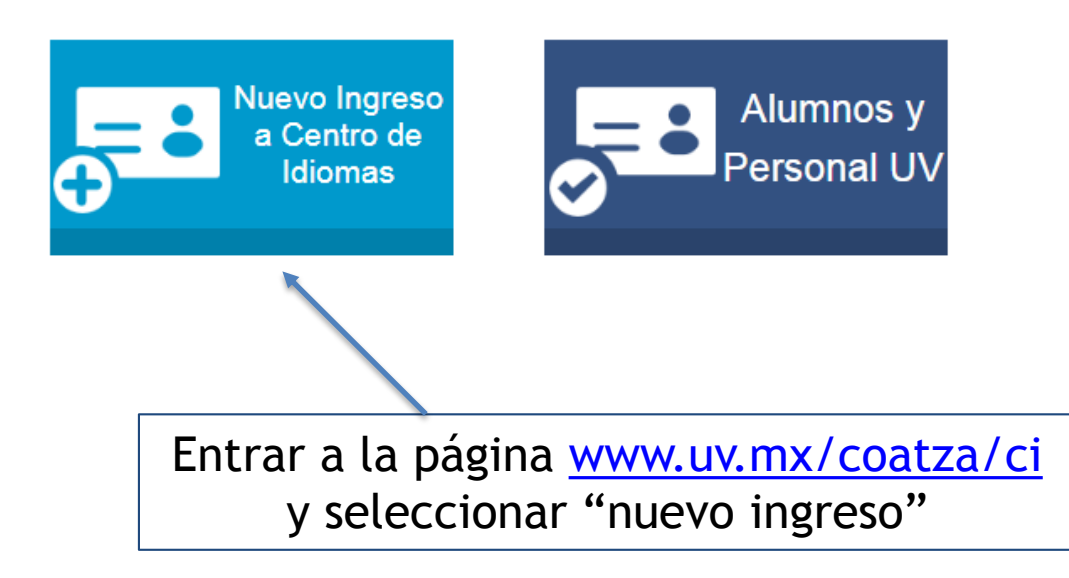

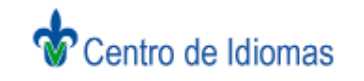

 $\circ$   $\circ$ 

## **Datos Generales**

#### La Información marcada con \* es de caracter obligatorio

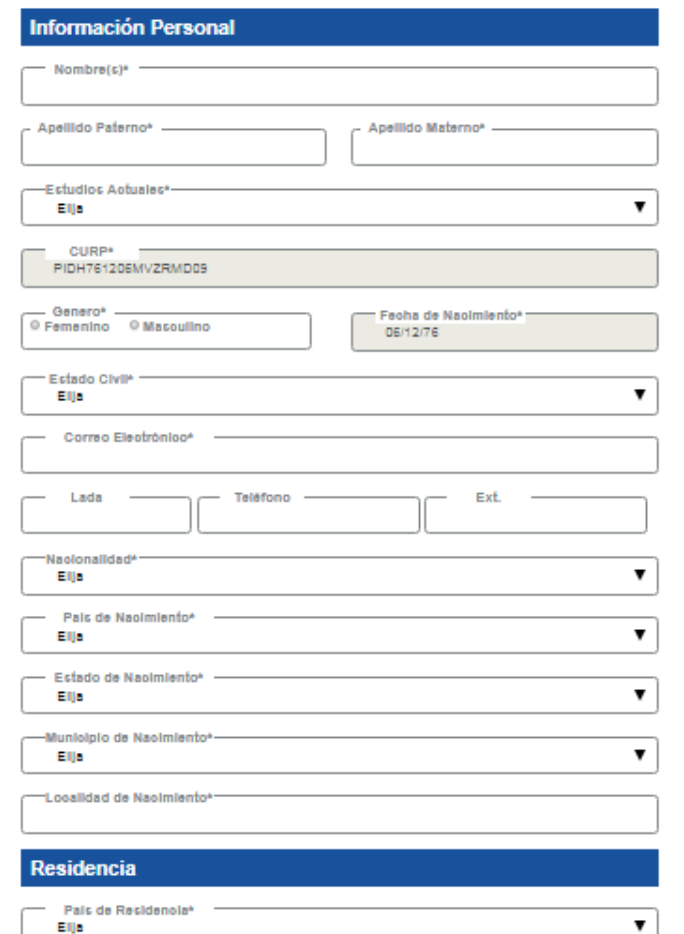

# Ingresar los datos correspondientes

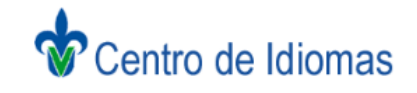

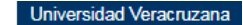

 $G$   $F$ 

## Inscripción de Cursos

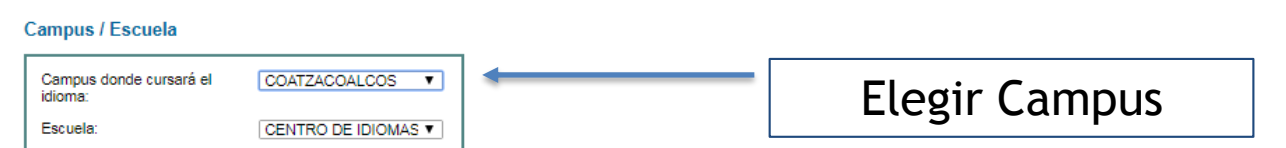

#### Selecciona el Idioma para conocer los Horarios disponibles

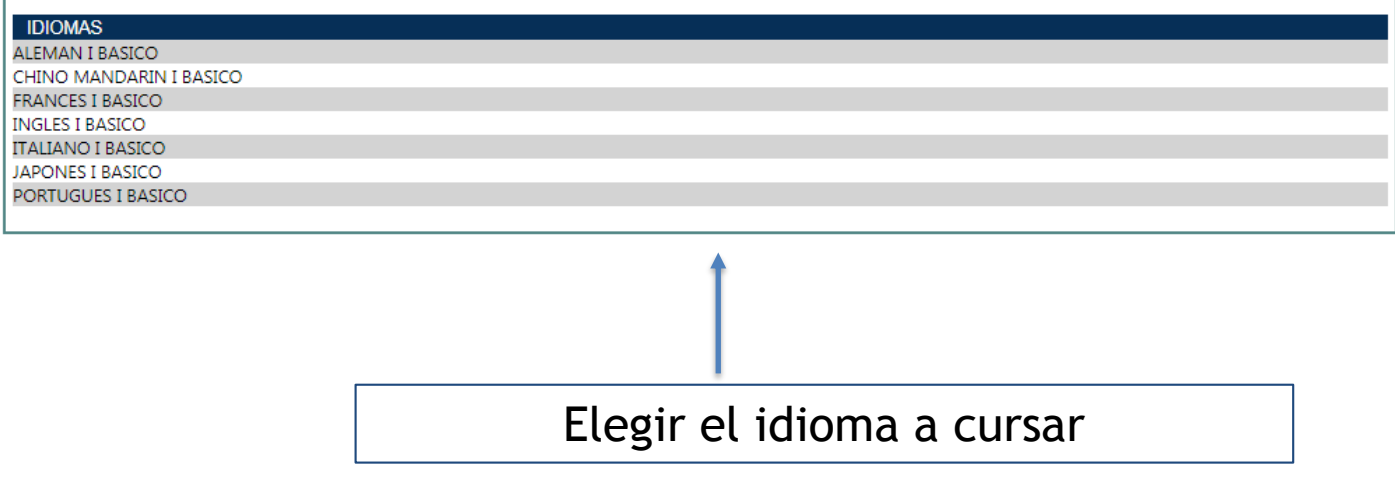

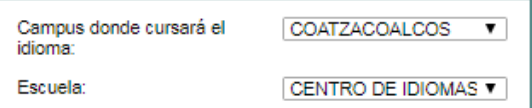

#### Selecciona el Idioma para conocer los Horarios disponibles

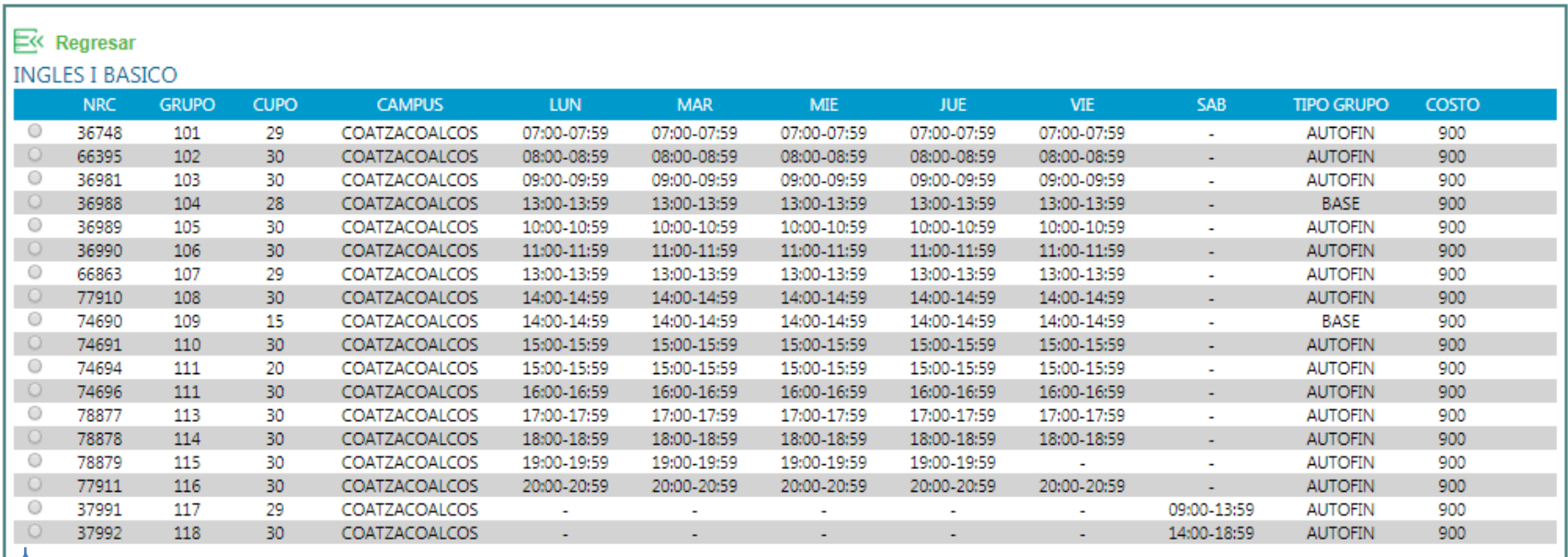

# Del idioma elegido, seleccionar el horario a cursar

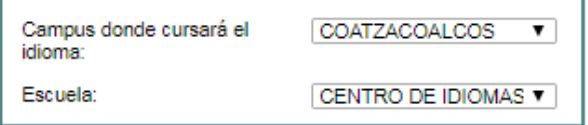

## Selecciona el Idioma para conocer los Horarios disponibles

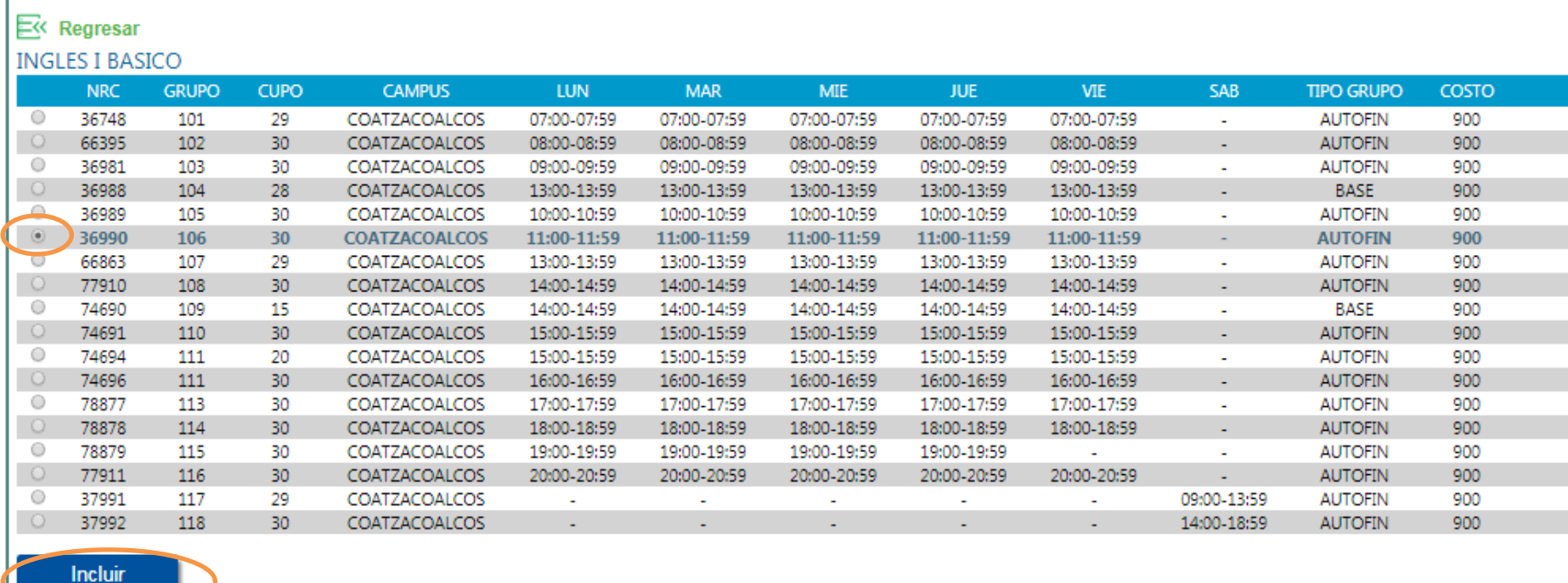

# Ya seleccionado, presionar "incluir"

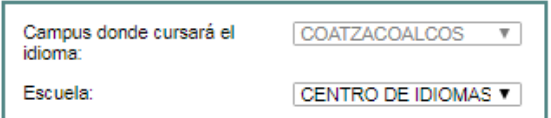

### Horario

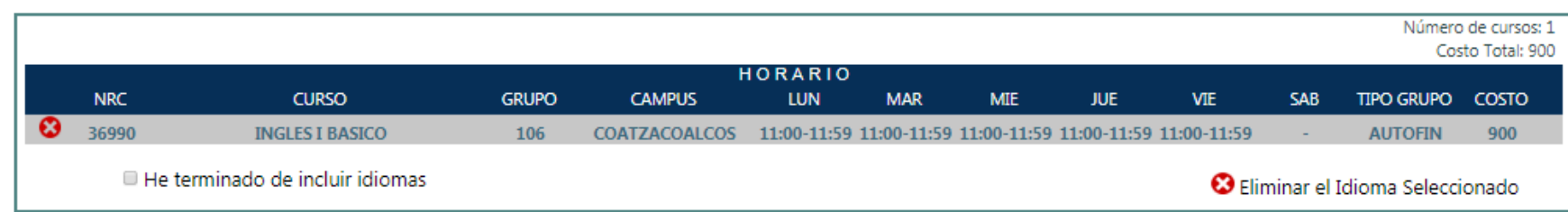

### Selecciona el Idioma para conocer los Horarios disponibles

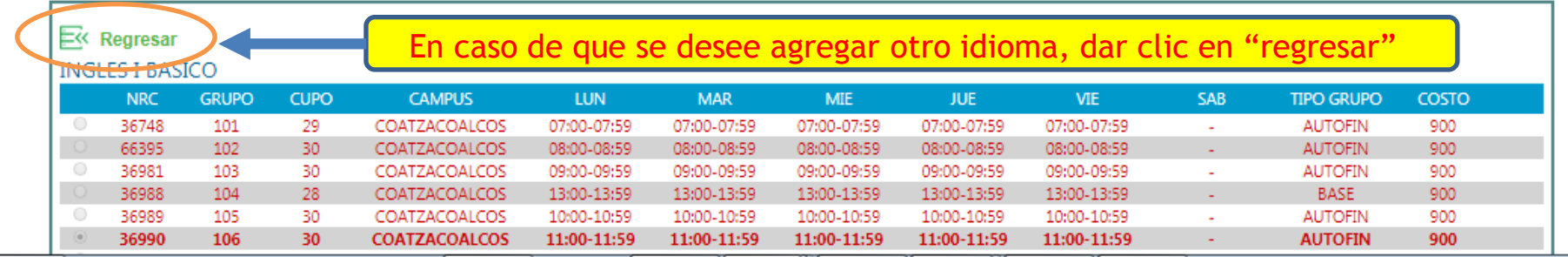

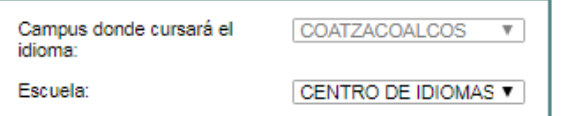

#### **Horario**

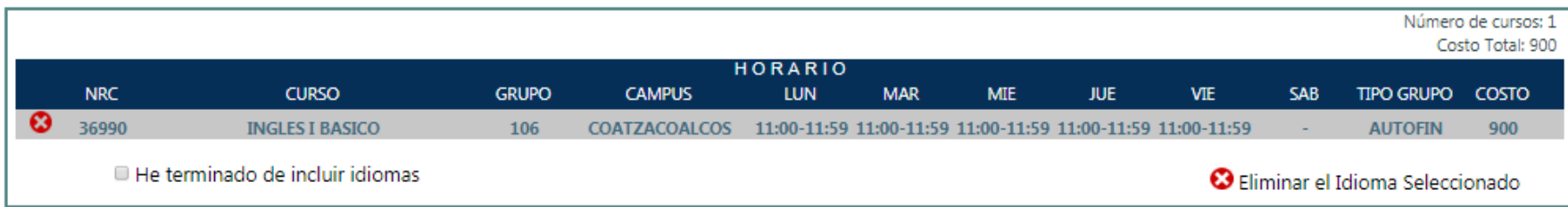

#### Selecciona el Idioma para conocer los Horarios disponibles

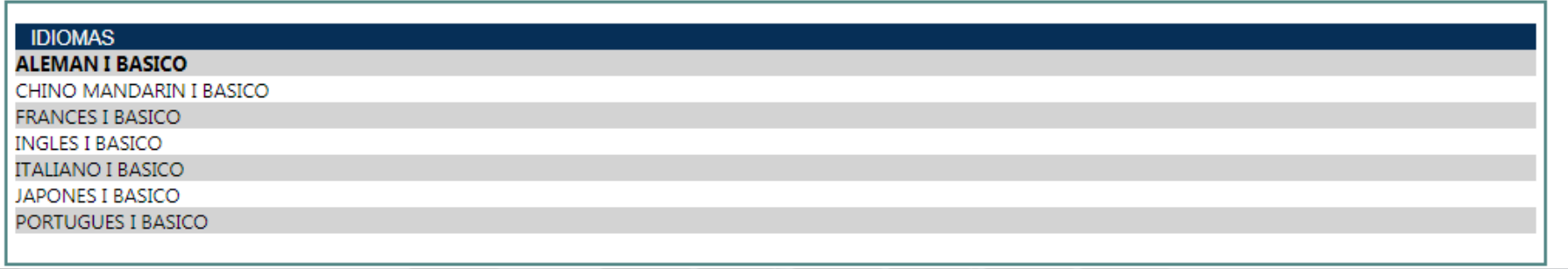

# Realizar el mismo procedimiento anterior de seleccionar el nivel y horario a cursar

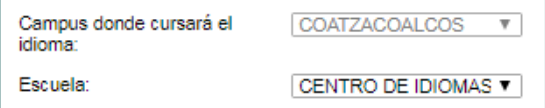

#### Horario

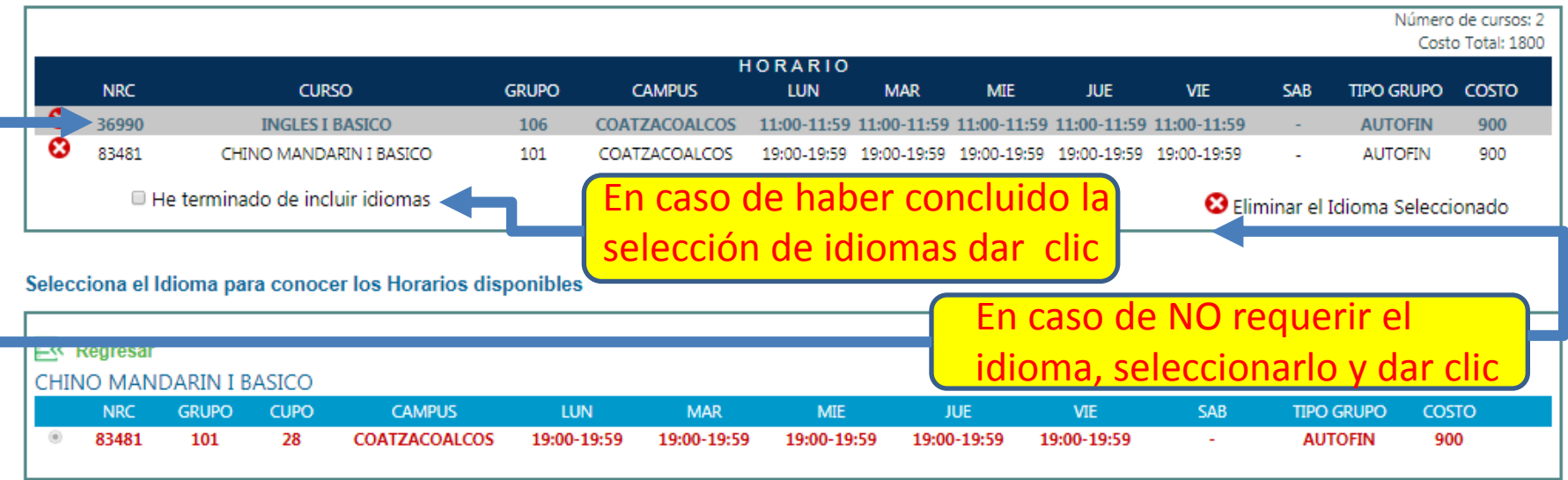

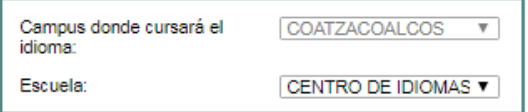

#### Horario

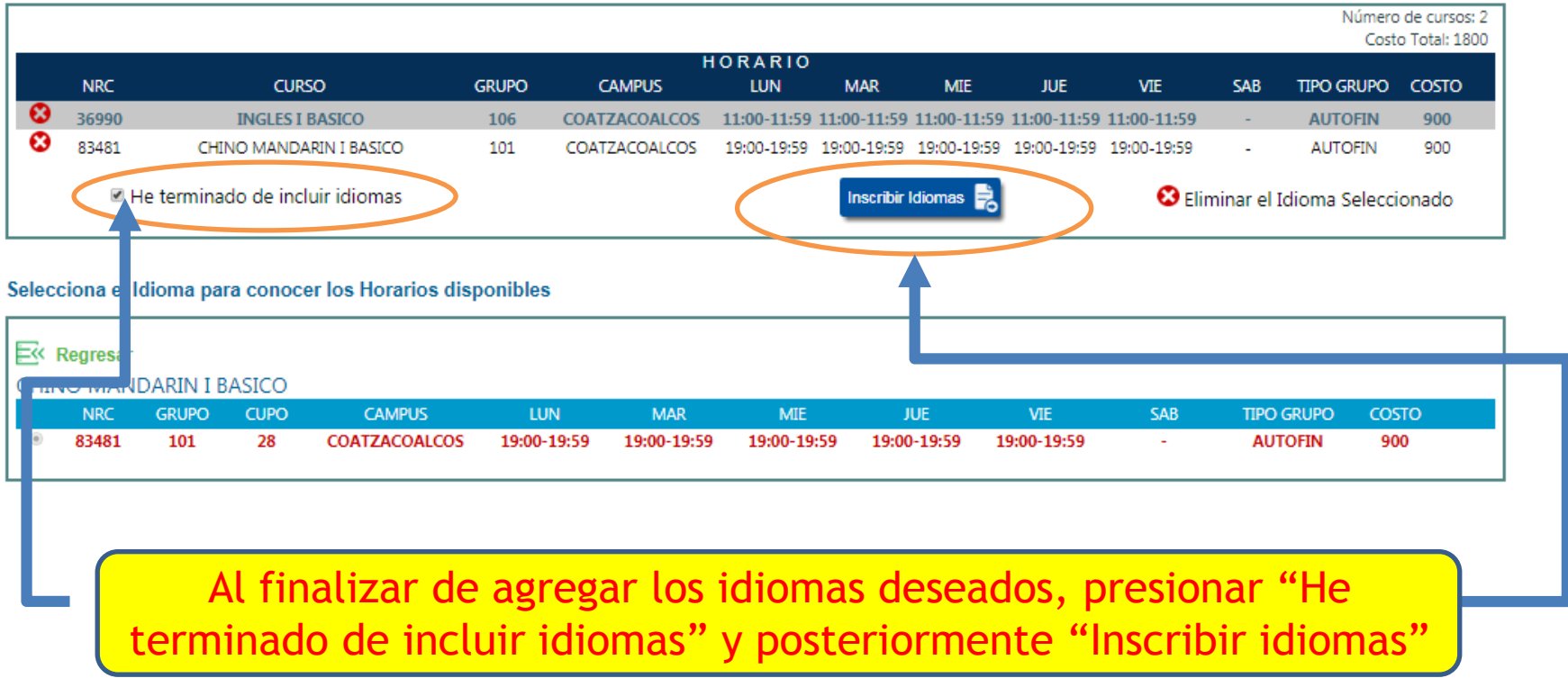

Centro de Idiomas Coatzacoalcos

 $=4$ 

 $\left( \blacksquare \right)$ 

Imprimir Formato

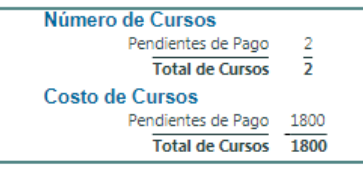

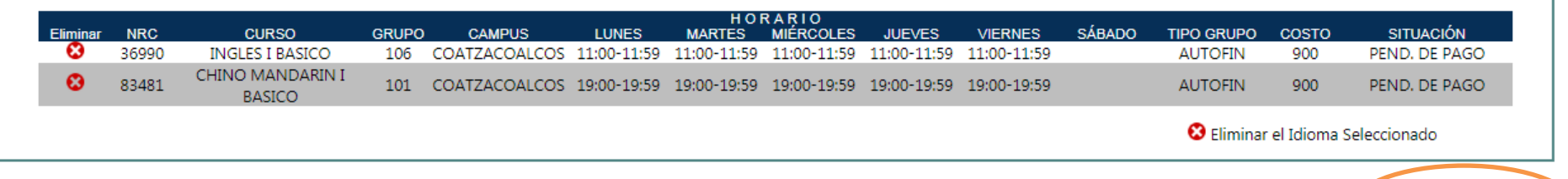

Dar clic en "imprimir formato"

Después de haber llenado tu solicitud de reinscripción en línea, imprime tu formato y revisa los siguientes espacios, en donde se indica la fecha de recepción de documentos

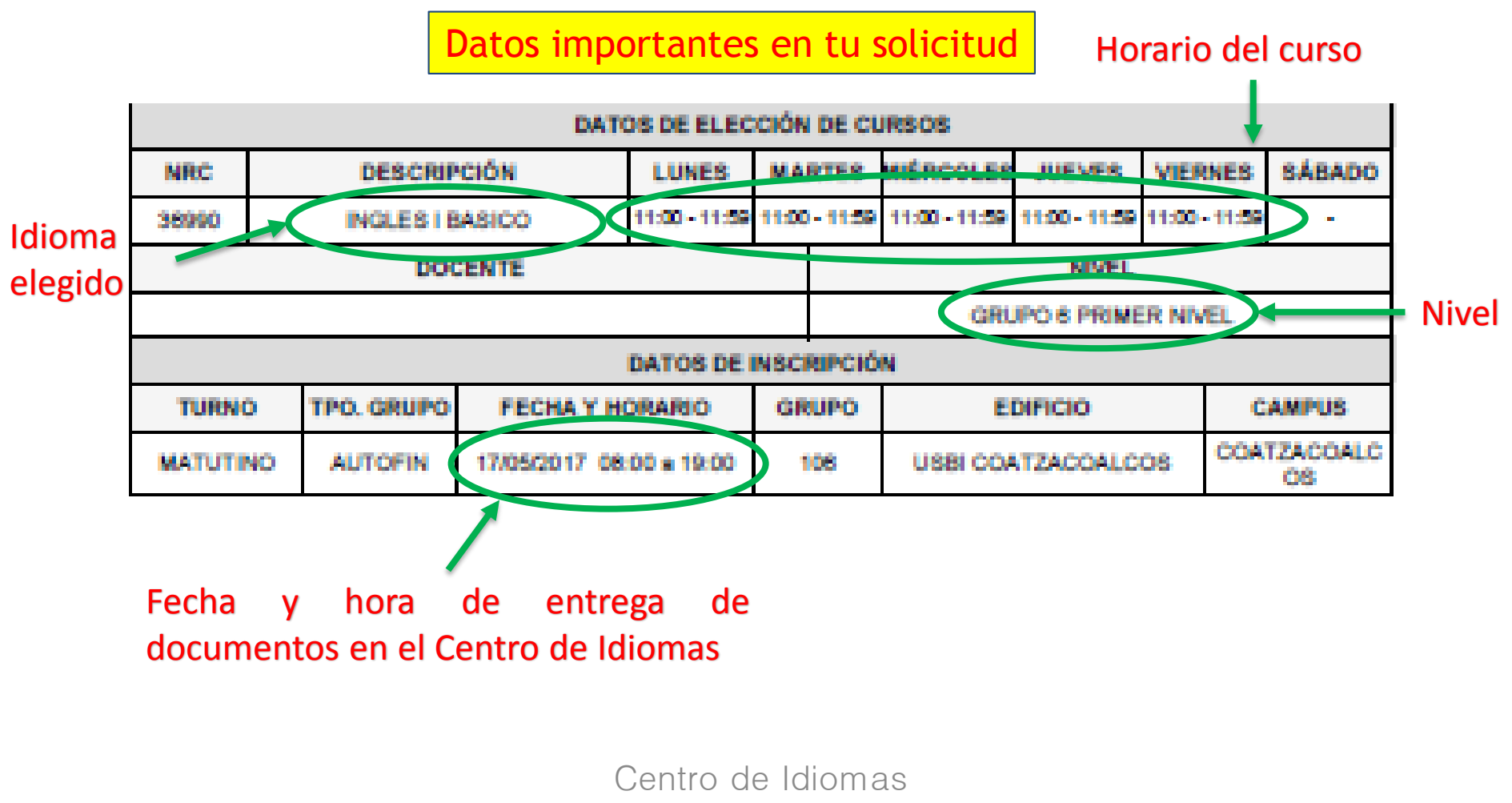

Coatzacoalcos

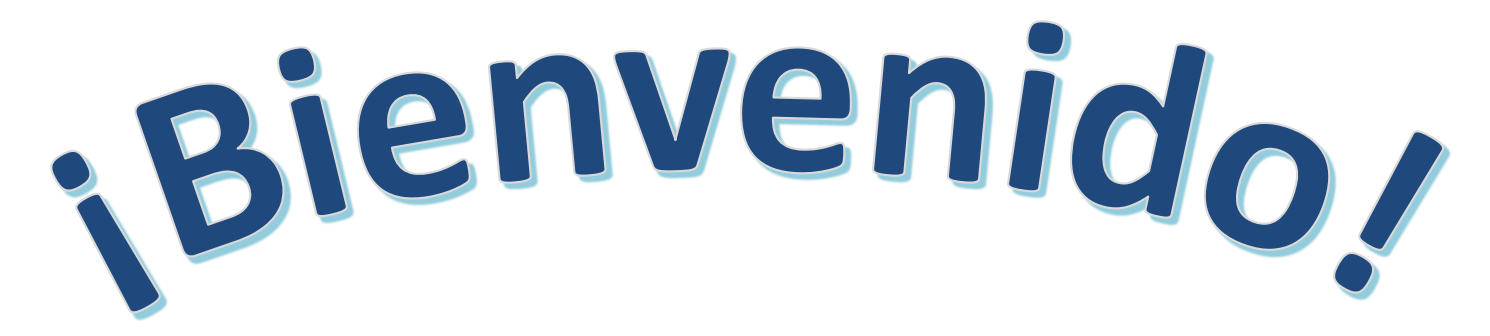

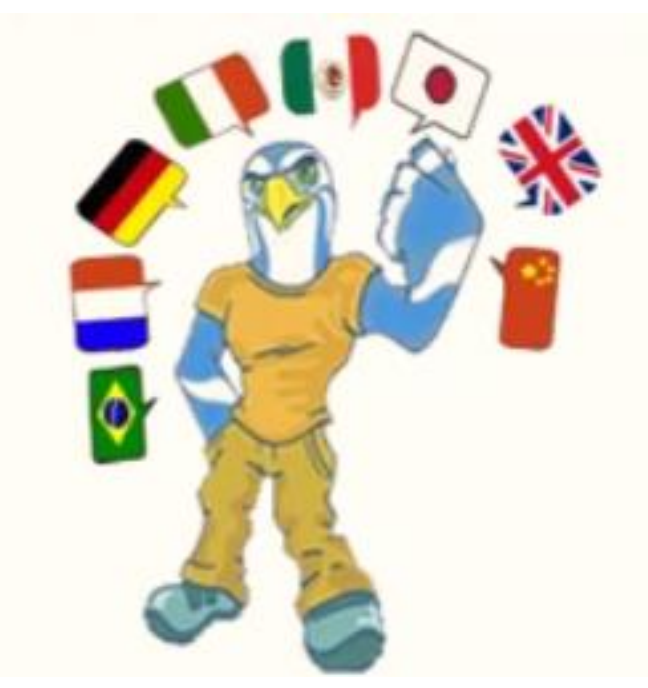

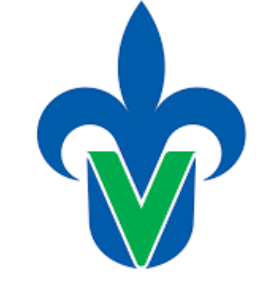

Postascosdoss-Alinstitlón

Universidad Veracruzana